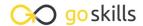

# **Financial Modeling Basics**

GoSkills online course syllabus

Wednesday, April 16, 2025

Skill level Lessons Accredited by

Beginner 55 CPD

Pre-requisites Video duration Estimated study time

None 5h 08m 27h 30m for all materials

Instructor

Liam Bastick

#### What is Best Practice?

Introduction

Introduction and the semantics of what constitutes "best" in "best practice". We consider a good model has four key attributes: Consistency, Robustness, Flexibility, and Transparency.

CRaFT - Consistency

An explanation of the reason models should be consistent, and key elements of a workbook that should be consistent.

CRaFT - Robustness

An explanation of why models should be materially free from error.

CRaFT - Flexibility

User should consider what inputs should be variable and how they should be able to vary. Example of methods to control how inputs can be varied.

CRaFT - Transparency

An explanation of why models must be clear, concise, and fit for the purpose of key decision makers. Modelers should consider the logical flow of a model at the outset as well.

## **Layout Tips**

Separation of Inputs + Calculations

How to design your model so that it separates the inputs and calculations.

7 Workbook Structure

Go over the elements that should be incorporated into a workbook.

| 8 | Keyboard Shortcuts               |
|---|----------------------------------|
|   | A summary of Keyboard Shortcuts. |

#### Layout Tips Part 1

Layout tips can assist in building a financial model in Excel which is easy to navigate through and understand.

### 1 Layout Tips Part 2

Layout tips for updating workbook names, adding hyperlinks, dates and freezing panes.

#### **1 1** Layout Tips Part 3

General tips and options to change in Excel when laying out a typical worksheet in a financial model.

#### 1 D Layout Tips Part 4

Layout Tips for using the RANDBETWEEN function to generate random numbers for testing and labelling units.

#### **1 2** Layout Tips Part 5

Formatting tips to improve the look and keep the layout of the template consistent.

#### 1 / Formats vs. Styles

Highlight the difference between formats and styles in Excel, why they are important and when to apply them.

#### **1** Formats vs. Styles Part 2

How to import styles into a workbook.

#### 1 C Number Formatting Part 1

It is important how numerical data is presented in Excel. Learn how to effectively use number formatting.

#### 1 7 Number Formatting Part 2

Understand the coding in Custom Number Formatting.

#### 1 Q Number Formatting Part 3

How to use Custom Number Formatting.

#### 1 Number Formatting Part 4

How to use Custom Number Formatting, continued.

#### Conditional Formatting

When to use conditional formatting, and how to effectively apply it.

## Range Names

**77** Range Names Part 1

How to effectively assign and use range names in an Excel worksheet.

Range Names Part 2

How to use Range Names in a formula.

- Range Names Part 3
  How to use Range Names in a formula, continued.
- Hyperlinks
  When and where to use hyperlinks to aid end user navigation.
- Data Validation
  Understand how to restrict what end users type into a cell using Data Validation, with examples of lists and whole numbers.
- Data Validation Part 2
  Understand how to restrict what end users type into a cell using Data Validation, with examples of text length and custom validation.
- Overall Checks

  Highlight the situations where checks are useful, and how the different checks fit into 3 categories. Error
- Error Checks

  How to create a prima facie error check.
- 30 Sensitivity Check

  How to create a sensitivity check and where to use one.

Checks, Sensitivity Checks, and Alert Checks.

Alert Checks
The check that checks for everything else sensitivity and error checks don't.

## Viewing, Linking, Protection, and Version Control Tips

| $\sim$ | Printi | ng and Vie | wing | Tips |  |  |
|--------|--------|------------|------|------|--|--|
| ~ /    |        |            |      |      |  |  |

The steps to take to ensure that the model looks as intended when printed.

## 22 Linking Tips

The proper habits to adopt when linking cells together, and the reasons why.

## 2 / Security and Protection

The proper steps to take to protect the integrity of the model.

#### **Yersion Control**

The naming conventions to adopt and the habits that should be practiced.

## **Key Functions**

> Functions Overview

An overview of the key functions used for financial modeling in Excel.

27 IF

Illustration and issues with the IF function.

O SUM

Illustration and issues with the SUM function.

30 SUMIF

Illustration and issues with the SUMIF function.

**1** SUMIFS

Illustration and issues with the SUMIFS function.

/ 1 SUMPRODUCT

Illustration and issues with the SUMPRODUCT function.

SUMPRODUCT Part 2

An advanced example of the use of SUMPRODUCT.

12 Don't Use HLOOKUP and VLOOKUP

Why not to use HLOOKUP and VLOOKUP functions.

| 44 | INDEX                                                 |
|----|-------------------------------------------------------|
|    | INDEX Illustrations of the use of the INDEX function. |

45 MATCH
Illustration and issues with the MATCH function.

46 INDEX MATCH

Illustrations of the use of INDEX MATCH.

47 LOOKUP

| Illustration and issues with the LOOKUP function.

LOOKUP Part 2

Illustration and issues with the LOOKUP function continued.

49 OFFSET

Illustration and issues with the OFFSET function.

OFFSET Part 2

Illustration and issues with the OFFSET function continued.

OFFSET Part 3
A final look at the illustration and issues with the OFFSET function.

MOD

Illustrations and issues with the MOD function.

EOMONTH

Illustrations and issues with the EOMONTH function.

MAX and MIN

Illustration and issues with MAX and MIN.

Finale

An overview of what we have covered in the Financial Modeling Basics course.